## Close a course

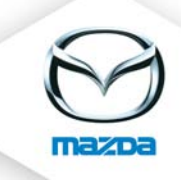

## Open first the course and then the course date

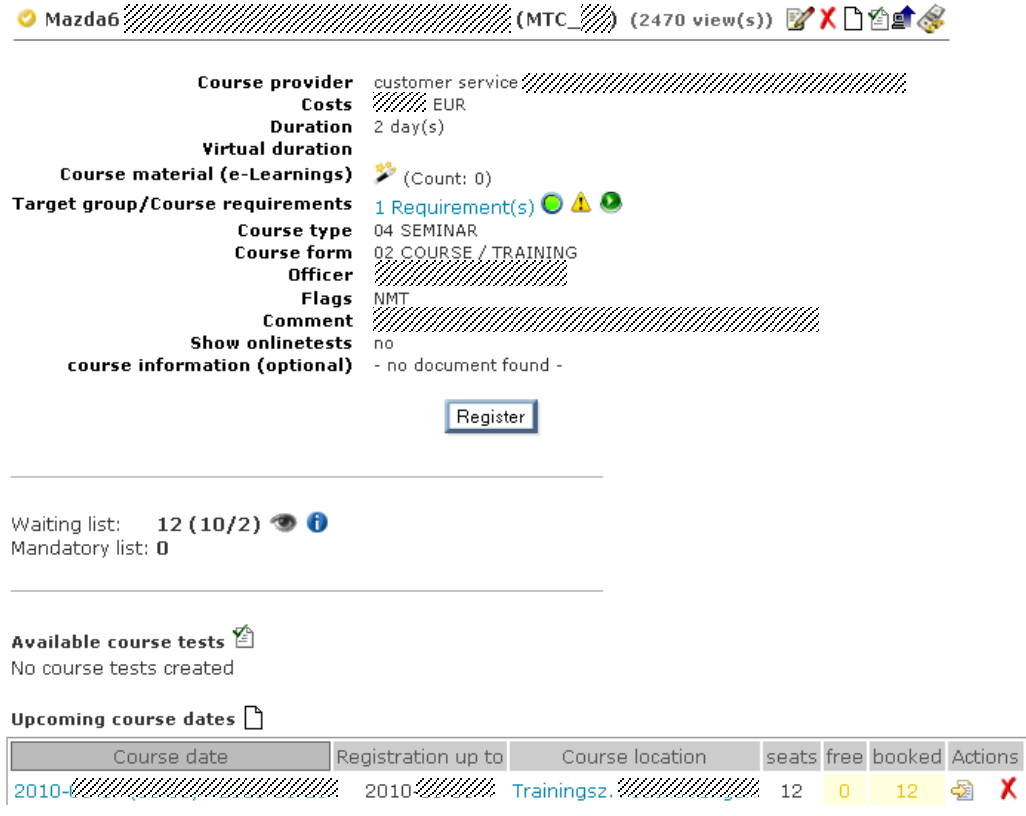

## Set the status of the participants to "participated"

- a) By clicking on the little blue tick here (the status of **all** participants will be set to participated) or
- b) By clicking on the little blue tick behind the participants (to set them on participated one by one)

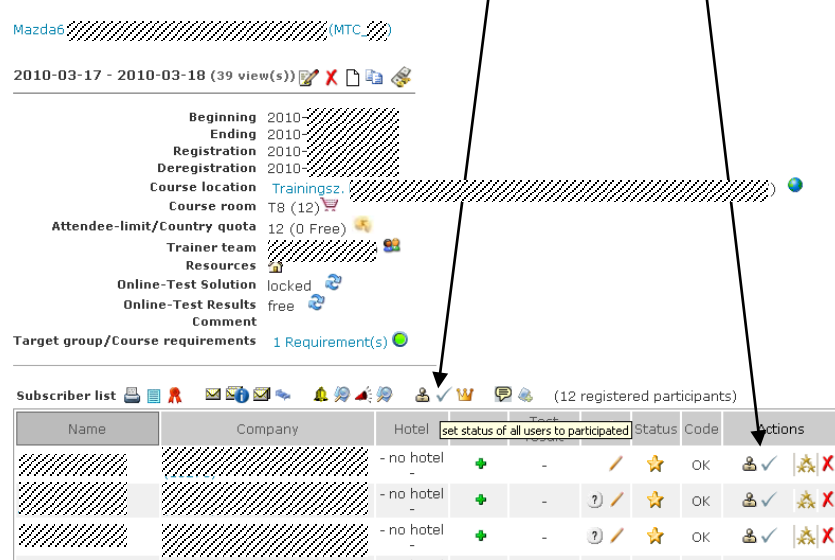

**Please delete those users who have been invited but did not participate to get clean reporting results.**